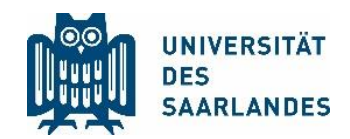

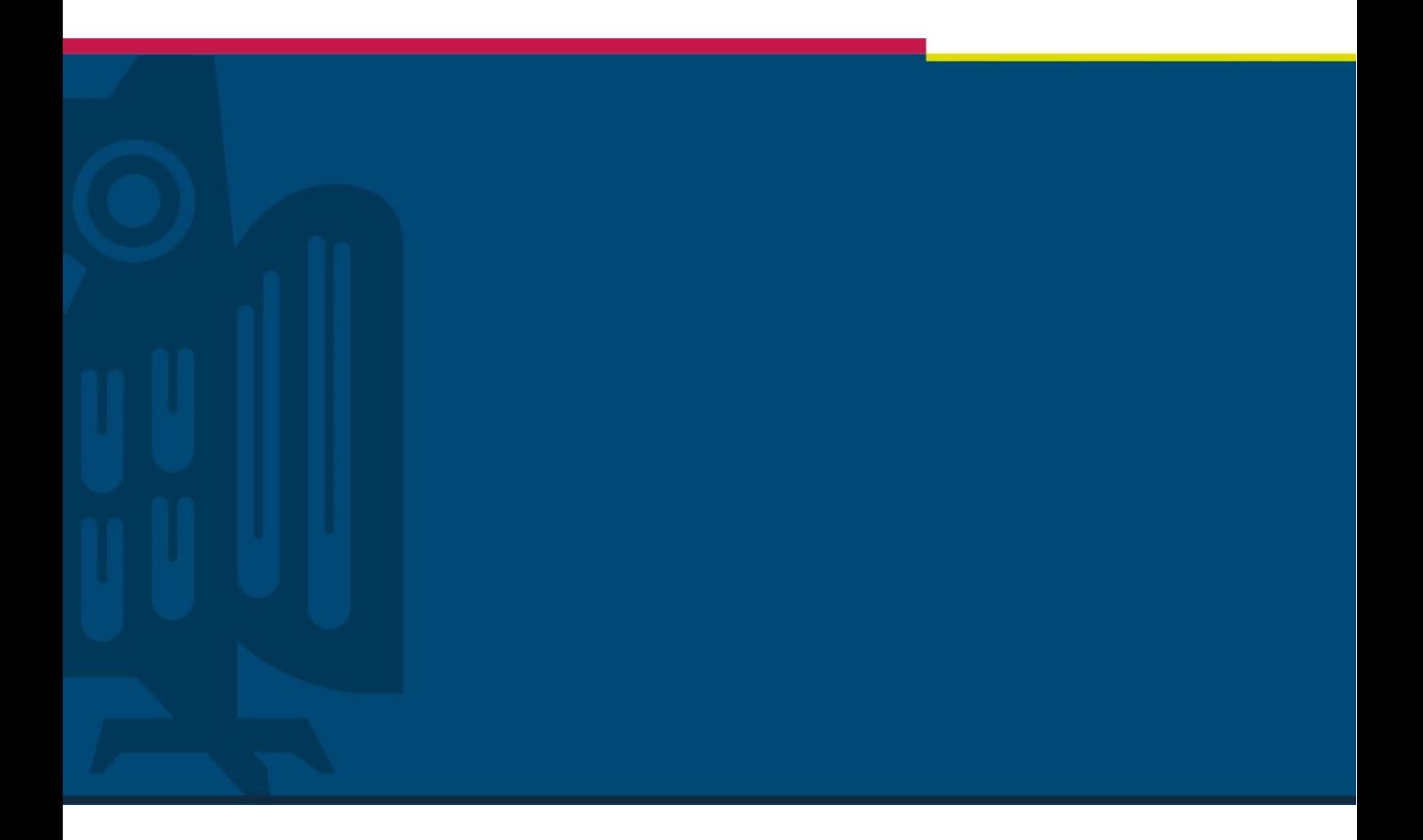

# Audio- und Videokonferenzen an der UdS

Dezernat Lehre und Studium Stabsstelle für Digitalisierung und Nachhaltigkeit Behördliche Datenschutzbeauftragte der UdS | Version 1.0 | 15.10.2020

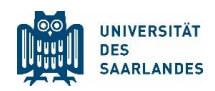

## Agenda

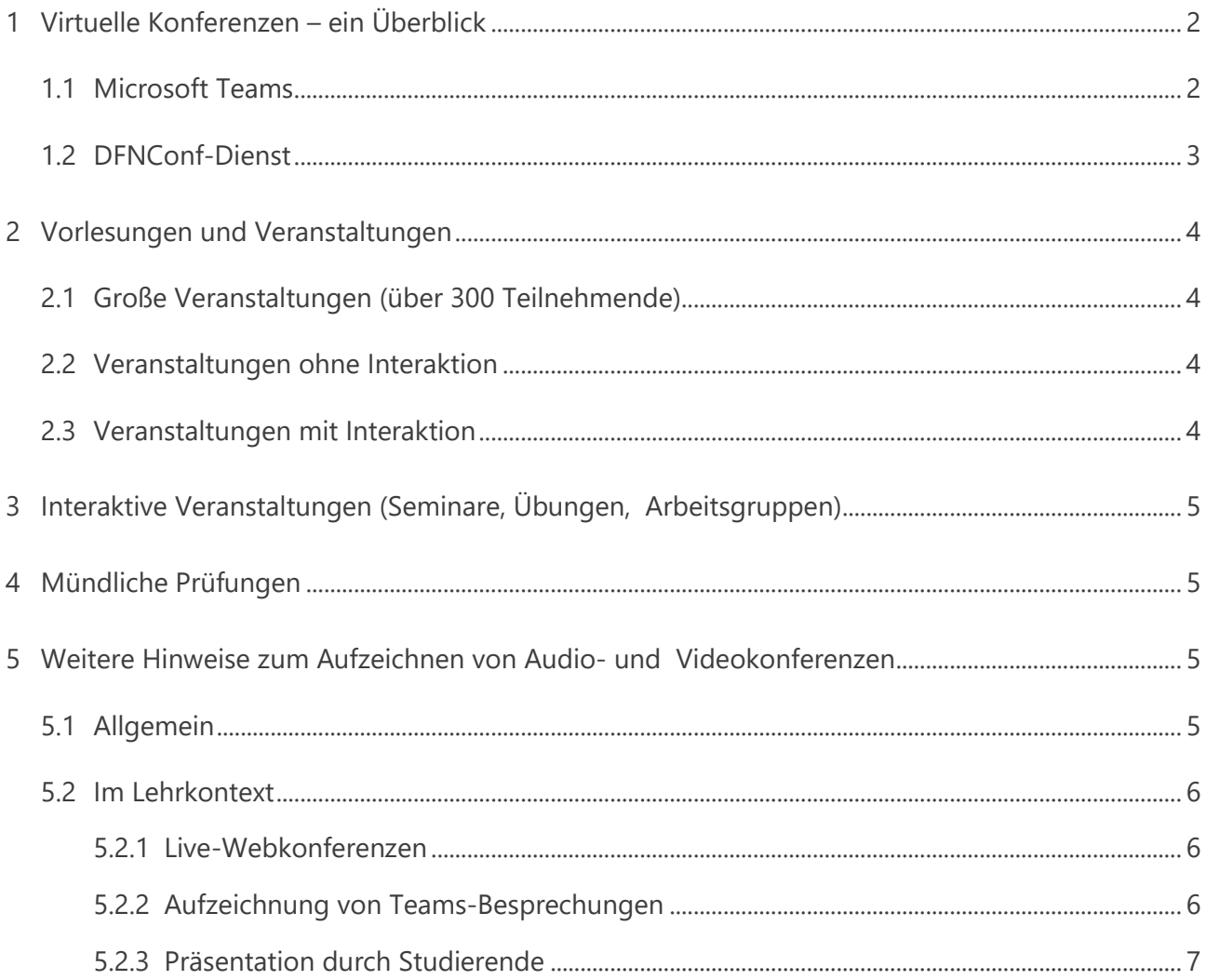

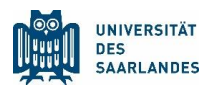

## <span id="page-2-0"></span>1 Virtuelle Konferenzen – ein Überblick

Es gibt an der UdS verschiedene Dienste für Audio- oder Videokonferenzen. Für die digitale Lehre, Forschung und Verwaltung sind diese Dienste ein elementares Hilfsmittel, um mit den Studierenden und Mitarbeitenden zu kommunizieren. Dabei gibt es jeweils andere Herangehensweisen für die unterschiedlichen Einsatzzwecke.

Die UdS stellt zentral zwei Systeme zur Verfügung: Microsoft Teams und den DFNConf Dienst. Bei einem anderen System können die beschriebenen Vorgehensweisen etwas abweichen und auch die Hinweise zur Aufnahme von Audio- und Videokonferenzen müssen vor dem jeweiligen Hintergrund eigenständig, ggf. im Dialog mit der behördlichen Datenschutzbeauftragten untersucht und angepasst werden. Grundsätzlich sind bei der Nutzung von Videokonferenzsystemen wie bei jedem Umgang mit personenbezogenen Daten im dienstlichen Bereich die datenschutzrechtlichen Bestimmungen zu beachten und sinngemäß anzuwenden. Dies bedeutet insbesondere, dass die Grundsätze der Datensparsamkeit und Zweckbindung einzuhalten sind sowie die Datensicherheit durch entsprechende Zugriffs- und Zugangsberechtigungen zu gewährleisten ist. Folgend werden die zwei zentralen Systeme kurz vorgestellt. In den weiteren Kapiteln dieser Handreichung wird jedoch verstärkt auf die Nutzung von Microsoft Teams eingegangen.

## <span id="page-2-1"></span>1.1 Microsoft Teams

Microsoft Teams ist eine Arbeitsumgebung, in welcher Sie sich in einem virtuellen Raum befinden und so mit einem Team organisiert zusammenarbeiten können. Hierbei steht vor allem die schnelle und moderne Kommunikation im Vordergrund. Mit Teams stehen Ihnen eine Chat-basierte Zusammenarbeit, Anrufe, Besprechungen und Liveereignisse zur Verfügung.

### **Team**

Ein Team in Microsoft Teams setzt sich aus einer Gruppe von Personen zusammen, die beruflich zusammenarbeiten und gemeinsam Projekte abwickeln. Hierbei kann man ein Team sowohl mit Standardkanälen, welche für jeden im Team sichtbar sind, als auch mit sogenannten privaten (nicht öffentlichen) Kanälen gestalten, welche einer privaten und fokussierten Unterhaltung dienen. Jeder Kanal in einem Team bezieht sich auf ein bestimmtes Thema und hierin können Sie die dazugehörigen Besprechungen und Unterhaltungen führen sowie mit anderen Benutzenden gemeinsam Dateien bearbeiten.

#### **Kurs**

Ein Kurs ist eine besondere Variante eines Teams. Hier haben die Lehrenden mehr Rechte als die Kursteilnehmenden. So gibt es einen Ordner für Kursmaterialien, der von den Kursteilnehmenden gelesen werden kann, jedoch nur von den Lehrenden bearbeitet werden darf. Auch ein Kurs-Notizbuch mit einem besonderen Bereich für Lehrende wird automatisch angelegt.

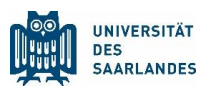

#### **Chat**

Mit der Chat-Funktion von Teams können Sie persönlich mit einer anderen Person schreiben oder sprechen. Wenn Sie mit einer kleinen Gruppe von Personen schreiben oder sprechen möchten, dann verwenden Sie einen Gruppenchat.

#### **Besprechung**

Eine Besprechung in Teams umfasst Video, Audio und die Bildschirmfreigabe für bis zu 300 Personen. Dabei müssen externe Teilnehmende kein Teams-Konto besitzen, wenn sie an einer Teams-Besprechung teilnehmen möchten, da der Eingeladene in seiner Besprechungseinladung alle notwendigen Anweisungen zur Teilnahme findet. Es wird auch für externe Teilnehmende empfohlen, über die MS Teams-App (anstatt über Browser-Zugriff) teilzunehmen.

#### **Live-Besprechung**

Die Teams-Liveereignisse stellen eine Erweiterung der Teams-Besprechungen dar und bieten den Benutzenden die Möglichkeit zur Übertragung von Video- und Besprechungsinhalten für ein zahlenmäßig großes Onlinepublikum – bis zu 10.000 Personen. Diese Zusammensetzung, wenn eine Person mit vielen anderen Teilnehmenden kommuniziert, ist vor allem dafür gedacht, dass die veranstaltende Person des Ereignisses die Interaktion leitet und die Beteiligung des Publikums überwiegend darin besteht, dass es den Input hört und die geteilten Inhalte des Lehrenden ansieht. Bei einer Live-Besprechung können nur vorher festgelegte Referentinnen und Referenten gesehen und gehört werden. Alle anderen Teilnehmenden können nur die Audio- und Videoübertragung mit einem kleinen Zeitversatz (max. 30 Sekunden) empfangen und über einen speziellen Frage & Antwort-Chat kommunizieren.

## <span id="page-3-0"></span>1.2 DFNConf-Dienst

#### **Besprechung**

Eine Besprechung in DFNConf kann sowohl über die integrierte Videoplattform Pexip oder den älteren Adobe Connect Dienst gestartet werden. Bei Besprechungen mit Pexip gibt es jedoch eine Begrenzung von 23 Videoteilnehmenden oder 50 Audioteilnehmenden. Wird Adobe Connect benutzt, liegt das theoretische Limit zwar bei 200 Teilnehmenden, jedoch werden die begrenzten Lizenzen deutschlandweit von allen Universitäten geteilt, sodass hier mit Einschränkungen zu rechnen ist.

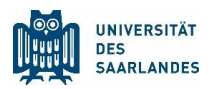

#### **Live-Besprechung**

Pexip-Besprechungen können als Livestream auch einem größeren Publikum zugänglich gemacht werden. Diese Option ist besonders geeignet für Veranstaltungen und wissenschaftliche Konferenzbeiträge, die nicht zwingend eine Zwei-Wege-Kommunikation mit Audio und Video erfordern. Im Gegensatz zur Einwahl in einen Meetingraum gibt es beim Streaming keine Begrenzung der Zuschauerzahl. Das Streaming-Modul umfasst eine textbasierte Zwei-Wege-Kommunikation (Chat), so dass Rückfragen an Vortragende möglich sind.

## <span id="page-4-0"></span>2 Vorlesungen und Veranstaltungen

## <span id="page-4-1"></span>2.1 Große Veranstaltungen (über 300 Teilnehmende)

Bei sehr großen Veranstaltungen muss aufgrund technischer Beschränkungen auf eine Live-Besprechung zurückgegriffen werden. Bei MS Teams ist hierfür eine Lizenzerweiterung notwendig. Diese können Sie über das HIZ-Ticketsystem beantragen.

Bei diesen Veranstaltungen ist es sinnvoll, neben den Lehrenden eine weitere Person zur Unterstützung mit in die Veranstaltung zu nehmen. Diese Person kann sich um die Umschaltung von Videobildern oder die Aufbereitung der gestellten Fragen im Chat kümmern.

## <span id="page-4-2"></span>2.2 Veranstaltungen ohne Interaktion

Hat die Veranstaltung weniger als 300 Teilnehmende, können Sie sich entscheiden, ob Sie eine Live-Veranstaltung nutzen möchten oder eine normale Besprechung wählen. Auch eine einfache Besprechung kann mit etwas Disziplin der Teilnehmenden für größere Veranstaltungen genutzt werden. Hierbei sollten die Teilnehmenden darauf aufmerksam gemacht werden, dass das Mikrofon nur nach expliziter Aufforderung angeschaltet werden darf. Die Referierenden können auch zentral das Mikrofon aller Teilnehmenden abschalten (jedoch nicht dauerhaft).

## <span id="page-4-3"></span>2.3 Veranstaltungen mit Interaktion

Ist bei einer Vorlesung eine mögliche Interaktion der Teilnehmenden gewünscht und hat die Veranstaltung weniger als 300 Teilnehmende, kann eine normale Besprechung genutzt werden. Auch hier gilt, dass die Teilnehmenden möglichst mit abgeschaltetem Mikrofon teilnehmen und nur bei Redebeiträgen das Mikrofon anschalten. Sie können als Organisatorin oder Organisator der Besprechung auch zentral die Mikrofone aller Teilnehmenden ausschalten, jedoch einzelne (bzw. generell) Mikrofone nicht einschalten.

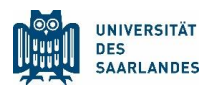

Ist der Kreis der teilnehmenden Personen beschränkt, so können die Teilnehmenden entweder explizit zu der Besprechung eingeladen werden oder die Funktion des Wartebereichs kann aktiviert werden. Hierüber kann gesteuert werden, wer an der Konferenz teilnehmen darf.

Bei den Veranstaltungen mit Interaktion aller Beteiligten sollte auch noch einmal auf die [Netiquette](https://www.uni-saarland.de/fileadmin/upload/projekt/digitalisierung/Handreichungen/Chat-Regeln_und_Etikette_zur_Einf%C3%BChrung_von_MS-Teams.pdf) der UdS hingewiesen werden.

## <span id="page-5-0"></span>3 Interaktive Veranstaltungen (Seminare, Übungen, Arbeitsgruppen)

Bei den interaktiven Veranstaltungen wie Seminaren, Übungen und Arbeitsgruppen gelten die gleichen Voraussetzungen wie für Vorlesungen mit Interaktion. Da hier der Austausch zwischen den Teilnehmenden vermehrt im Vordergrund steht, ist eine aktive Moderation sehr zu empfehlen. Für MS Teams gibt es hierzu Unterstützungswerkzeuge wie beispielsweise die Funktion Handheben, bei der sortiert nach dem Zeitpunkt des Handhebens eine automatische Rednerliste in der Liste der Besprechungsteilnehmenden geführt wird. In Zukunft wird es auch sogenannte Break-Out-Rooms geben, wodurch eine Veranstaltung in einzelne Arbeitsgruppen aufgeteilt werden kann.

## <span id="page-5-1"></span>4 Mündliche Prüfungen

Mündliche Prüfungen können über MS Teams durchgeführt werden. Hierzu kann eine Besprechung in Teams geplant werden. Dabei sollte in den Besprechungseinstellungen die Lobby eingeschaltet werden, sodass niemand ohne explizite Erlaubnis an der Besprechung teilnehmen kann. Mit dieser Funktion kann auch eine Besprechung für mehrere hintereinander stattfindende Prüfungen genutzt werden.

Des Weiteren gelten die Hinweise aus den Handreichungen [LS: Digitale mündliche Prüfungsleistun](https://www.uni-saarland.de/dezernat/ls/allgemeine-informationen-zum-lehrbetrieb/handreichungen-zum-wintersemester-202021.html)[gen](https://www.uni-saarland.de/dezernat/ls/allgemeine-informationen-zum-lehrbetrieb/handreichungen-zum-wintersemester-202021.html) in der aktuell geltenden Fassung.

## <span id="page-5-2"></span>5 Weitere Hinweise zum Aufzeichnen von Audio- und Videokonferenzen

## <span id="page-5-3"></span>5.1 Allgemein

Grundsätzlich gilt, dass der Einsatz der Office 365 Produkte in der Lehre, Forschung und Verwaltung datenschutzrechtlich durch den Abschluss entsprechender Verträge und Maßnahmen an der UdS möglich ist. Dennoch gilt, dass die erfassten personenbezogenen Daten nur für den dafür bestimmten Zweck verwendet werden dürfen und generell das Prinzip der Datensparsamkeit eingehalten werden muss.

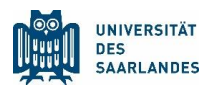

Sie können Aufzeichnungen nach der Veranstaltung auf personenbezogene Daten prüfen und ggf. soweit editieren und schneiden, dass die Aufzeichnung vollständig nachgenutzt werden kann. Hierbei können Sie natürlich auch im Vorfeld steuern, wann Sie die Aufzeichnung starten und beenden (z. B. nach einer Vorstellungsrunde und vor einer Frage & Antwort-Runde). Moderne Videobearbeitungsprogramme bieten auch die Möglichkeit, Bereiche zu schwärzen, falls z. B. das Videobild von Teilnehmenden am unteren Rand angezeigt wird.

Wenn die Aufzeichnungen auf der Videoplattform MS Stream veröffentlicht werden, können diese von den berechtigten Personen nur gestreamt und nicht heruntergeladen werden. Zusätzlich können die Rechte zum Streamen der Aufzeichnungen noch einmal einzeln festgelegt werden, sodass nur die gewünschten Personen die Aufzeichnungen sehen können. Das Löschen des Videos durch die erstellende Person ist jederzeit möglich.

Achten Sie bitte insbesondere bei öffentlich zugänglichen Aufzeichnungen neben dem Datenschutz auch auf die Einhaltung des Urheberrechts bei den Aufzeichnungen.

### <span id="page-6-0"></span>5.2 Im Lehrkontext

#### <span id="page-6-1"></span>5.2.1 Live-Webkonferenzen

Ein Live-Event über Teams, welches wie eine klassische Vorlesungssituation gehandhabt wird, kann DSGVO-konform eingesetzt werden. Bitte informieren Sie die Referierenden des Live-Events vorab, falls Sie das Event aufzeichnen. Nehmen externe Lehrende aktiv an dem Live-Event teil, informieren Sie diese vorab über die geplante Aufzeichnung und dokumentieren Sie diese Information (z. B. durch eine E-Mail an die Lehrenden).

Sie erhalten nach Beendigung des Live-Ereignisses einen Export der Fragen & Antworten, die während des Events erstellt wurden. Diese Informationen sind, falls personenbezogen und nicht bereits anonym gestellt, nur für die Lehre im Kontext der Veranstaltungsreihe weiter verwendbar. Sollen die Aufzeichnungen über den Kontext der Lehre hinaus verwendet werden, ist eine Bereinigung, um personenbezogene Daten vorzunehmen.

#### <span id="page-6-2"></span>5.2.2 Aufzeichnung von Teams-Besprechungen

Teams-Besprechungen geben den Lehrenden eine zusätzliche Interaktionsmöglichkeit mit den Studierenden. Wird die Veranstaltung aufgezeichnet, informieren Sie die Studierenden am besten im Vorfeld, dass die Veranstaltung aufgezeichnet und im Lehrkontext dieser Veranstaltung oder Veranstaltungsreihe weiterverwendet und den Studierenden zugänglich gemacht wird.

Beinhaltet die Aufzeichnung nach Abschluss der Veranstaltung keine weiteren personenbezogenen Daten der Teilnehmenden, gelten folgende Punkte:

• Falls keine urheberrechtlich relevanten Inhalte enthalten sind, darf die Aufnahme weltweit freigeschaltet werden, sofern die Lehrenden dies wünscht.

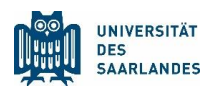

- Falls urheberrechtlich relevante Inhalte enthalten sind, darf die Aufnahme nur UdS intern (z .B. in Moodle oder MS Stream) veröffentlicht werden.
- Die Aufnahme darf im Besitz der Lehrenden verbleiben und muss nicht nach einer Frist gelöscht werden.
- Die Aufnahme darf auch für andere Lehrveranstaltungen genutzt werden, in denen dieser Stoff relevant ist.

Beinhaltet die Aufzeichnung nach Abschluss der Veranstaltung personenbezogenen Daten der Teilnehmenden, gelten folgende Punkte:

- Verwenden Sie die Aufzeichnung nur in dem Lehrkontext dieser Veranstaltungsreihe.
- Die Aufnahme darf in einem geschützten Bereich nur für die Teilnehmenden der Veranstaltung und nur für eine begrenzte Dauer (falls klausurrelevanter Inhalt, dann bis zum Ende der Nachklausur; ansonsten gegebenenfalls kürzer, bis der Zweck der Aufnahme erfüllt ist, längstens bis zum Ende des Semesters) freigeschaltet werden.
- Die Aufnahme muss nach der notwendigen Zeit gelöscht werden.

### <span id="page-7-0"></span>5.2.3 Präsentation durch Studierende

Bitte beachten Sie, dass eine Aufzeichnung von Präsentationen durch Studierende eine zusätzliche Stresssituation verursacht. Sprechen Sie daher vor der Aufzeichnung mit den Studierenden und informieren Sie diese auch über den Zweck und die weitere Verwendung der Aufnahmen. Ansonsten gelten die gleichen Regelungen wie im oberen Abschnitt zu Aufzeichnungen mit personenbezogenen Daten.